## **Ylläpitodokumentti**

Ohjelmistotuotantoprojektin tietojärjestelmä — OhtuTie

Helsinki 16.7.2004 Ohjelmistotuotantoprojekti HELSINGIN YLIOPISTO Tietojenkäsittelytieteen laitos

#### **Kurssi**

581260 Ohjelmistotuotantoprojekti ( ov)

#### **Projektiryhmä**

Janne Nevalainen Jyrki Kankaanpää Sinikka Loikkanen Esa-Matti Miettinen Petteri Nurmi Max Österman

### **Asiakas**

Turjo Tuohiniemi

#### **Vastuuhenkilö**

Juha Taina

### **Kotisivu**

http://www.cs.helsinki.fi/group/otie/

#### **Versiohistoria**

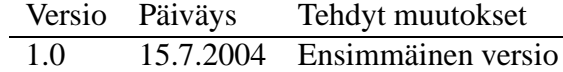

# **Sisältö**

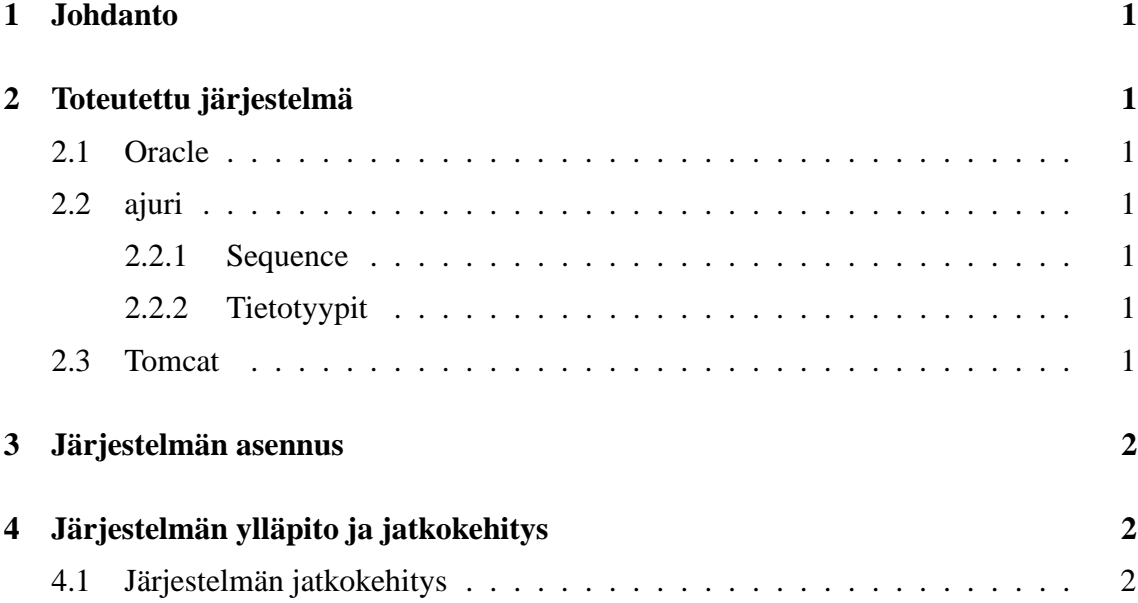

## **1 Johdanto**

Tässä dokumentissa kuvataan Ohtutie-projektin Helsingin yliopistossa kesällä 2004 toteutettaman 'ohjelmistotuotantoprojektin tietojärjestelmän' asentaminen ja ylläpito.

## **2 Toteutettu järjestelmä**

### **2.1 Oracle**

Järjestelmä kehitettiin käyttämään tietokantana Oraclen versiota 9.0, eikä ole suoraan siirrettävissä muihin tietokantoihin. Seuraavassa on kuvattu järjestelmän Oracle-specifisiä ominaisuuksia.

### **2.2 ajuri**

### **2.2.1 Sequence**

Oraclessa ei ole komentoa 'autoincrement', joten tämän sijaan käytettiin SEQUENCE tauluun lisättäviä sekvensseja.

Sekvenssit nimettiin Taulunimi\_attribuutti, eli esimerkiksi Person taulun kentälle id, löytyy SEQUENCE taulusta sekvenssi Person\_id. Sekvenssejä kutsutaan jokaisen insertin yhteydessä, esim: Person\_id.NEXTVAL. Sekvenssin kutsuminen kasvattaa sekvenssin arvoa yhdellä ja palauttaa tuon arvon.

### **2.2.2 Tietotyypit**

Oraclekohtaisia tietotyyppejä joita käytettiin ovat seuraavat:

'Integer' on oraclessa synonyymi Number(38):lle. 'Integeriä' ei järjestelmässä käytetty vaan sen sijaan käytettiin tietotyyppiä Number(n), jossa n on haluttu pituus.

Varchar(n). Varchar on Oraclessa deprecated, ja sen on korvannut varchar2. Mikäli tästä tulee tulevaisuudessa ongelmia, pitäisi tämän olla melko helposti päivitettävissä muuttamalla attribuutit vacrhar tyyppiin varchar2.

### **2.3 Tomcat**

Ohjelmiston kehitys- ja testausvaiheessa käytettiin sovelluspalvelimena Apache Tomcatin versiota 4.0, jota ajettiin Tietojenkäsittelytieteenlaitoksen palvelimella alkokrunni.cs.helsinki.fi.

Seuraavassa on kuvattu Tomcatin asetukset tässä kyseisessä tapauksessa. Mikäli ohjelmisto halutaan asentaa erilaiseen ympäristöön tulee käyttöönottajan itse selvittää eroavuudet. Ohjelmisto saatetaan esimerkiksi haluta sijoittaa WAR-archiveen, mitä kehitysvaiheessa ei tehty.

Tämän palvelimen kohdalla tomcatille luotiin hakemisto /tomcat ,jonka alle sovellus sijoitettiin. Lähdekoodit tulevat hakemiston ./tomcat/webapps/OTIE/WEB-INF/src/ alle, ja käännetyt class-tiedostot hakemiston ./tomcat/webapps/OTIE/WEB-INF/classes/ alle.

Tomcatille täytyy asettaa ympäristömuuttujat, ja tomcat käynnistetään yllä mainitussa hakemistosta tomcat.

Palvelimelle asetettiin ympäristömuuttujat seuraavasti:

```
export CLASSPATH=~/tomcat/webapps/OTIE/WEB-INF/src
```
Sekä komento 'setup tomcat', joka lisää CLASSPATH -muuttujaan myös polun

/usr/local/jakarta-tomcat-4.1.18//common/lib/servlet.jar

Tomcat käynnistettiin hakemistossa /tomcat komennolla tomcat-start, sekä projektin myöhemmässä vaiheessa siirryttiin käyttämään ./catalina.shstart ja ./catalina.shstop komentoja.

## **3 Järjestelmän asennus**

# **4 Järjestelmän ylläpito ja jatkokehitys**

### **4.1 Järjestelmän jatkokehitys**

WWW-käyttöliittymän sivujen tulostus ja syötteiden vastaanotto, sekä tietojen luku ja talletus tietokantaan on sijoitettu Bean luokkiin. Myös käyttäjältä tulevien syötteiden tarkistus on sijoitettu Bean-luokkiin. Testauksen kannalta olisi parempi ja yhdenmukaisempi jos syötteiden tarkistus tapahtuisi erillisessä luokassa, sen sijaan että kukin Bean-luokka tekee tarkistuksen.